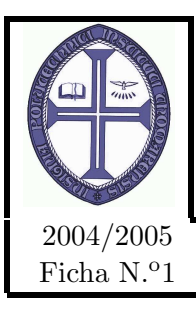

INSTITUTO POLITÉCNICO DE TOMAR Escola Superior de Tecnologia de Tomar DEPARTAMENTO DE ENGENHARIA ELECTROTECNICA ´ Engenharia Electrotécnica e de Computadores / Engenharia Informática MICROPROCESSADORES E APLICAÇÕES

# 2004/2005<br>Ficha N.º1 **MAQUINA DE CALCULAR DIGITAL**

# 1 Objectivos

O objectivo deste trabalho é desenvolver uma aplicação embebida, utilizando um microcontrolador da família 8051, que implemente uma máquina de calcular rudimentar.

## 2 Introdução

As máquinas de calcular mais básicas são compostas por três elementos essenciais: um dispositivo para introdução dos valores; um dispositivo para o processamento das operações aritméticas e um dispositivo de apresentação dos resultados.

Os dispositivos de introdução de dados, normalmente sob a forma de teclados numéricos, servem para fornecer à unidade de processamento os dados da operação: valores e indicação da operação a realizar. Os dispositivos de apresentação apresentam os resultados ao utilizador, estes são ou agrupamentos de "displays"de LEDs de 7 segmentos (7SLDs), ou "displays"de cristais l´ıquidos (LCDs) de matriz de pontos (Figura [1\)](#page-0-0).

<span id="page-0-0"></span>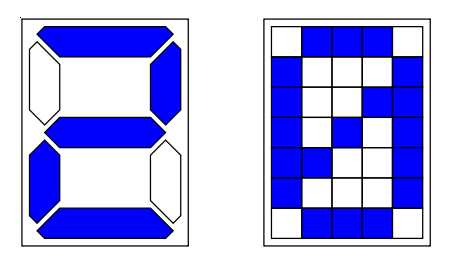

Figura 1: Tipos de displays de apresentação de dados numéricos

## 3 Operação com o AT89C52

#### 3.1 Programação do AT89C52

Neste trabalho irá ser utilizado o *µcontrolador da ATMEL AT89C52*. Este *µcontrolador*, da família dos 8051, distingue-se da versão base pelo facto de possuir uma memória de código não volátil do tipo "flash", o que permite operações simplificadas de escrita de programa, e a conservação do código mesmo sem o circuito se encontrar alimentado. Para além disto dispõe de mais um timer, e .

O µcontrolador será utilizado como se de um 8051 se tratasse. O código será elaborado e simulado no ReadS51 até o seu funcionamento estar de acordo com as especificações.

Quando a fase de simulação estiver terminada o ficheiro de extensão hex criado pelo assemblador, e que se encontra na directoria onde está o ficheiro do código, deve ser copiado para uma disquete e levado ao computador que tem o programador de circuitos integrados.

Nesse computador deve ser executado o programa EXPRO que se encontra na directoria EXPRO. Utilizando o interface deve escolhido em primeiro lugar o dispositivo (device) a ser programado. Deve ser escolhido o dispositivo do tipo MCU da marca (brand) ATMEL e de referência AT89C52-12V. De seguida deve ser carregado o ficheiro que contêm o código. Para isso faz-se FILE→LOAD, e escolhe-se o ficheiro. É então perguntado qual o segmento de início (*start segment*) a resposta deve ser 0000.

Nesta altura estão reunidas as condições para iniciar a operação de programação. Primeiro apaga-se o conteúdo da memória de programação do  $\mu$ controlador, fazendo RunFcn→Erase e carregando em Yes. De seguida deve-se verificar que a memoria ficou totalmente apagada fazendo **RunFcn**→**BlankCheck** e carregando em Yes. Procede-se então a programação fazendo RunFcn→Program e carregando em Yes. Finalmente verifica-se se a programação foi efectuada correctamente  $\text{RunFcn} \rightarrow \text{Verify} \rightarrow \text{Yes}.$ 

#### 3.2 Ligações elementares AT89C52

Qualquer circuito integrado necessita, para além das ligações aos outros circuitos, de um conjunto de ligações elementares fundamentais. Na Figura [2](#page-1-0) podem ser observadas essas ligações. A alimentação é feita ligando os pinos 40 a 5 V e o pino 20 `a massa. O circuito de reset do sistema, pino 9, necessita de um filtro RC para o seu funcionamento regular.

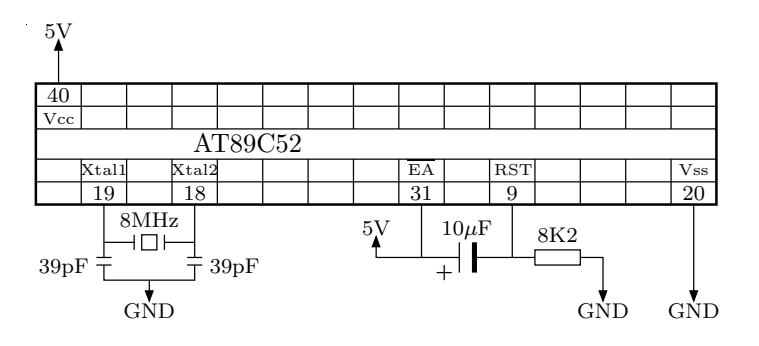

<span id="page-1-0"></span>Figura 2: Ligações elementares do AT89C52

O pino 31 é o pino  $\overline{EA}$  que, quando a 1, indica ao  $\mu$ controlador que o programa se encontra na ROM interna.

Todos os  $\mu$ controladores precisam de um sinal de relógio. No caso presente o sinal de relógio é construído com um cristal de 8 MHz e dois condensadores ligados entres os pinos 18 e 19.

#### 3.3 Ligações com 7SLD

Neste trabalho serão utilizados 7SLDs. Para ligar um 7SLD a um  $\mu$ controlador a opção mais directa seria utilizar os 8 pinos de um porto para ligar e desligar os leds do display. A ligação do porto 1 do 8051 a um 7SLD numa configuração de ânodo comum é apresentado na Figura [3.](#page-2-0)

Outra opção que poupa o número de pinos a utilizar por cada 7SLD, consiste em enviar os valores em BCD (basta um *nibble* por cada 7SLD) e usar um integrado o 7447 para fazer a descodificação de BCD para código de 7 segmentos (Figura [4\)](#page-3-0). Assim torna-se viável usar um único porto para controlar dois 7SLD.

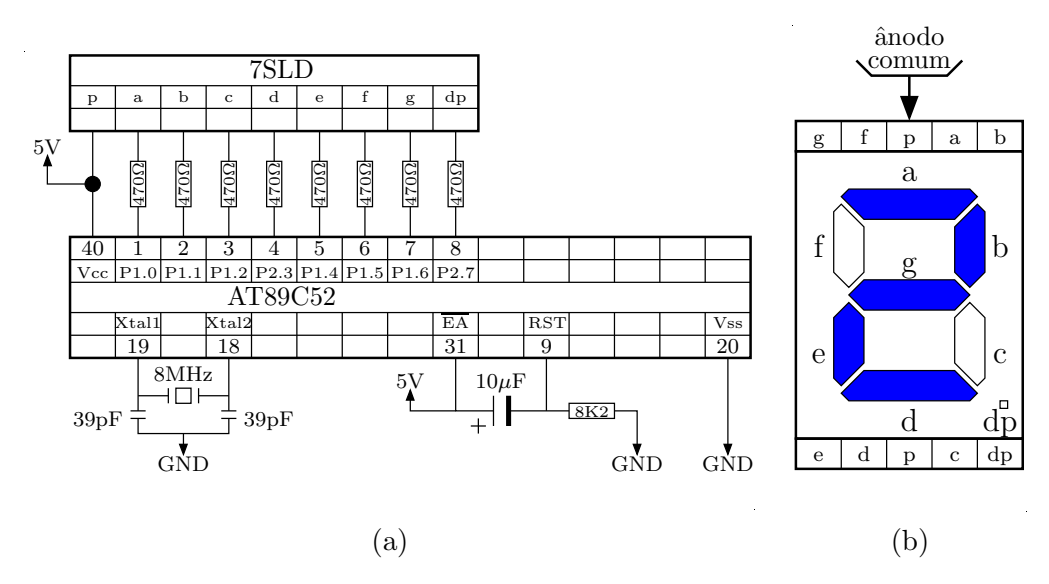

<span id="page-2-0"></span>Figura 3: Ligações entre o AT89C52 e um 7SLD

## 4 Trabalho a realizar

Deverão ser cumpridas as seguintes tarefas:

- 1. Elabore uma aplicação (programa e circuito) que faça acender sequencialmente 8 LEDs ligados ao porto 1 do µcontrolador . Cada LED deve estar aceso durante um intervalo de tempo suficiente para que seja perceptível o objectivo da aplicação.
- 2. Altere a aplicação a aplicação de forma a que cada LED esteja aceso 0.9 s. Apresente os cálculos necessários para a temporização.
- 3. Altere a aplicação para fazer o mesmo mas no porto 0 do  $\mu$ controlador. Registe e explique as alterações necessárias.
- 4. Desenvolva uma aplicação que faça aparecer, de forma sequencial, num 7SLD ligado ao porto 1 todos os valores de 0 a 9. Cada valor dever´a estar no 7SLD durante 1.2 s. Apresente o circuito, comente o código e explique o algoritmo.
- 5. Elabore e teste em simulação uma rotina que converta um valor entre 0 e 99 no valor correspondente em BCD. Desenvolva uma aplicação que faça aparecer, de forma sequencial, em dois 7SLD ligados ao porto 1 todos os valores de 0 a 99. Cada valor deverá estar no 7SLD durante 0.6 s. Apresente o circuito, comente o código e explique o algoritmo.

Tarefa final: Implementar um máquina de calcular elementar. A maquina de calcular deverá funcionar da seguinte forma:

- Os valores devem ser introduzidos utilizando as rodas de numeração existentes no kit digital. Cada dígito deverá ser ligado a um nibble do porto 1.
- Quando o primeiro valor estiver correcto, o utilizador carrega no interruptor monoestável  $A$ , que se encontra ligado ao pino 7 do porto 3. O  $\mu$ controlador deve ler o valor e passá-lo para o par de 7SLDs ligados ao porto 2.
- Depois de colocado nas rodas de numeração o segundo valor, o utilizador volta a carregar no interruptor monoestável A. O  $\mu$ controlador deve ler o valor e passá-lo para o par de 7SLDs ligados ao porto 2, substituindo o primeiro valor.

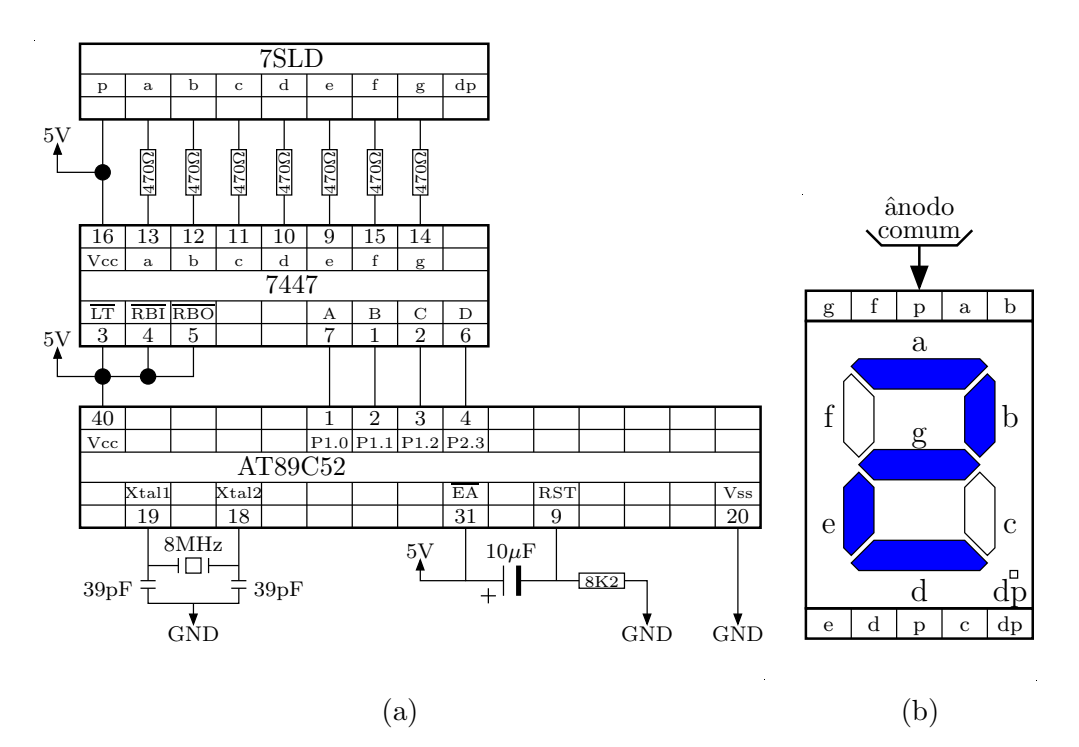

<span id="page-3-0"></span>Figura 4: Ligações entre o AT89C52 e um 7SLD usando um conversor de BCD em código de 7 segmentos.

- Com dois interruptores bi-estáveis ligados ao porto 3 (pino 0 e 1), o utilizador deve então escolher a operação desejado. Quando a operação estiver escolhida carrega novamente no interruptor monoestável A, a o código da operação deve ser lido pelo  $\mu$ controlador e a operação correspondente processada.
- Finalmente o resultado deve ser colocado nos 7SLDs.

Deverá ser entregue um fluxograma ou pseudo-código, o código em assembly o mais comentado possível, e o desenho do circuito.

### 5 Avaliação

A avaliação será feita pelo docente ao longo da aula. A cada tarefa cumprida o grupo deverá chamar o docente que avaliará a aplicação, e a resposta aos pedidos adicionais. A resposta a todos os requisitos de cada tarefa perfaz 15% do valor do trabalho prático. A resposta à tarefa final corresponde a 25% do valor do trabalho prático.